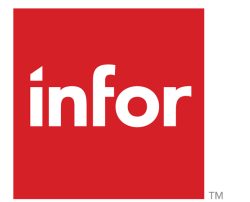

Infor LN User Guide for Landed **Costs** 

## Copyright © 2019 Infor

#### Important Notices

The material contained in this publication (including any supplementary information) constitutes and contains confidential and proprietary information of Infor.

By gaining access to the attached, you acknowledge and agree that the material (including any modification, translation or adaptation of the material) and all copyright, trade secrets and all other right, title and interest therein, are the sole property of Infor and that you shall not gain right, title or interest in the material (including any modification, translation or adaptation of the material) by virtue of your review thereof other than the non-exclusive right to use the material solely in connection with and the furtherance of your license and use of software made available to your company from Infor pursuant to a separate agreement, the terms of which separate agreement shall govern your use of this material and all supplemental related materials ("Purpose").

In addition, by accessing the enclosed material, you acknowledge and agree that you are required to maintain such material in strict confidence and that your use of such material is limited to the Purpose described above. Although Infor has taken due care to ensure that the material included in this publication is accurate and complete, Infor cannot warrant that the information contained in this publication is complete, does not contain typographical or other errors, or will meet your specific requirements. As such, Infor does not assume and hereby disclaims all liability, consequential or otherwise, for any loss or damage to any person or entity which is caused by or relates to errors or omissions in this publication (including any supplementary information), whether such errors or omissions result from negligence, accident or any other cause.

Without limitation, U.S. export control laws and other applicable export and import laws govern your use of this material and you will neither export or re-export, directly or indirectly, this material nor any related materials or supplemental information in violation of such laws, or use such materials for any purpose prohibited by such laws.

#### Trademark Acknowledgements

The word and design marks set forth herein are trademarks and/or registered trademarks of Infor and/or related affiliates and subsidiaries. All rights reserved. All other company, product, trade or service names referenced may be registered trademarks or trademarks of their respective owners.

#### Publication Information

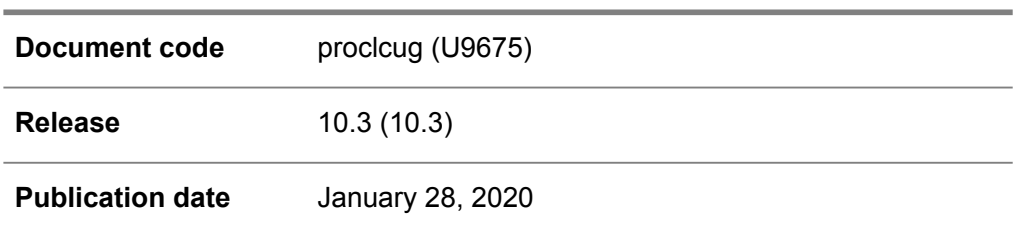

# **Table of Contents**

## **About this document**

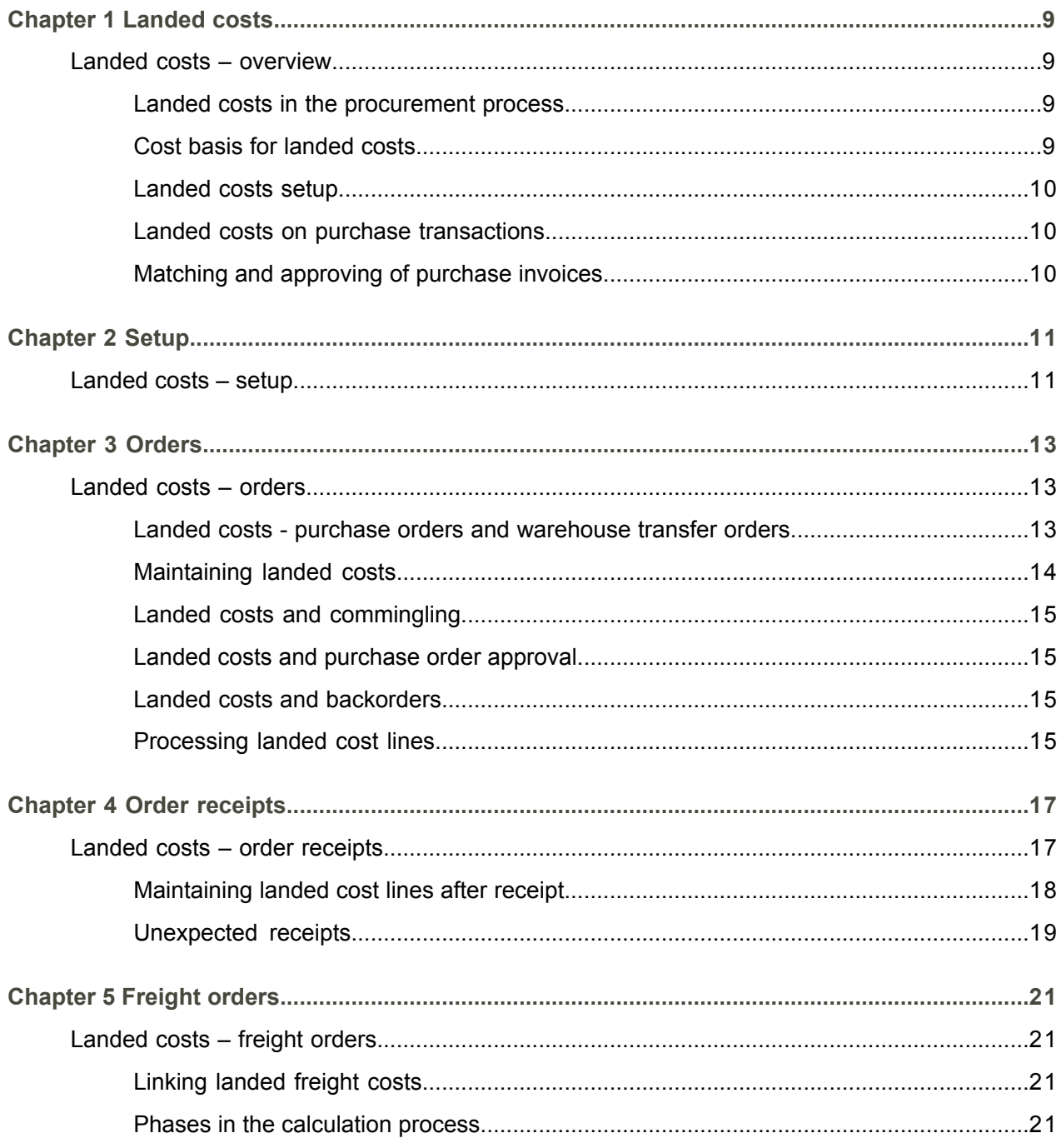

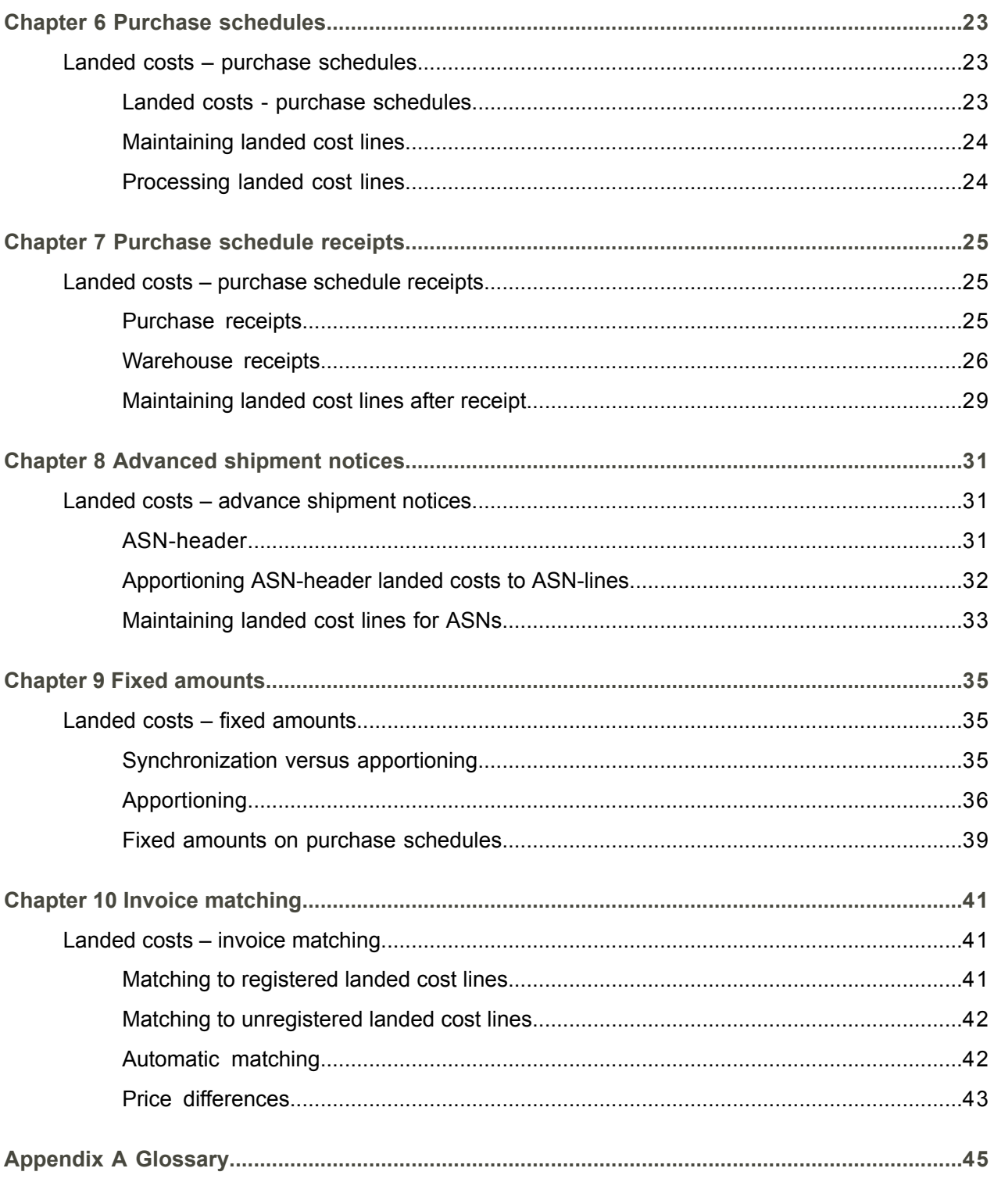

Index

# <span id="page-4-0"></span>About this document

This document explains the process to set up and use [landed](#page-46-0) costs. The use of landed costs for RFQs, purchase and transfer orders, order receipts, freight orders, purchase schedules, schedule receipts, ASNs, and the invoice matching of landed costs is also detailed.

## **Objectives**

This document explains how to set up and use [landed](#page-46-0) costs in the procurement process of LN.

## **Assumed knowledge**

Understanding this document is easier if you have some basic knowledge of the functionality of the various logistic LN packages and Financials.

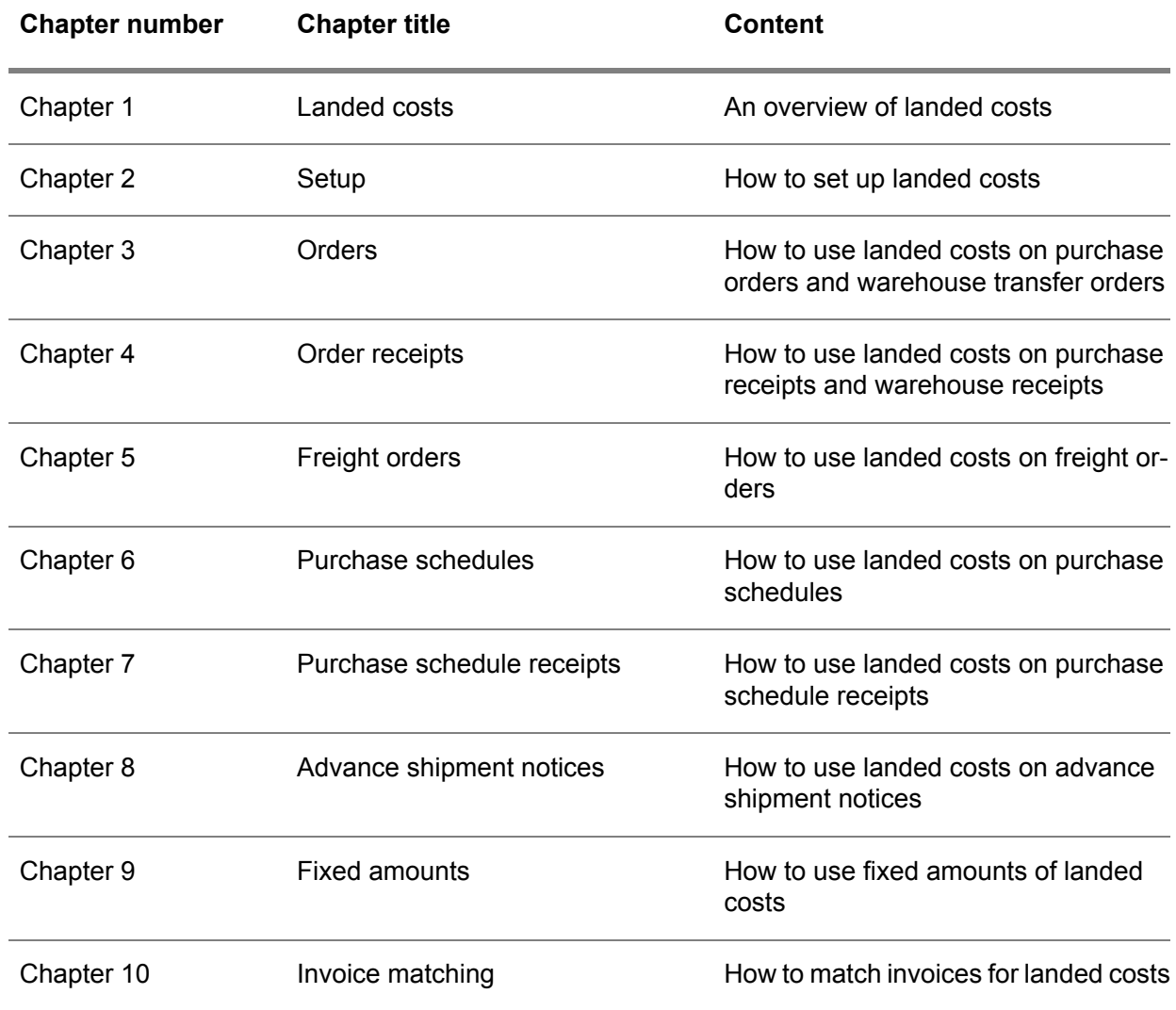

## **Document summary**

**How to read this document**

This document was assembled from online Help topics. As a result, references to other sections in the manual are presented as shown in the following example:

For details, refer to *Introduction*. To locate the referred section, please refer to the Table of Contents or use the Index at the end of the document.

Underlined terms indicate a link to a glossary definition. If you view this document online, clicking the underlined term takes you to the glossary definition at the end of the document.

## **Comments?**

We continually review and improve our documentation. Any remarks/requests for information concerning this document or topic are appreciated. Please e-mail your comments to [documentation@infor.com](mailto:documentation@infor.com).

In your e-mail, refer to the document number and title. More specific information will enable us to process feedback efficiently.

## **Contacting Infor**

If you have questions about Infor products, go to Infor Concierge at [https://concierge.infor.com/](https:__concierge.infor.com_) and create a support incident.

If we update this document after the product release, we will post the new version on the Infor Support Portal. To access documentation, select **Search Browse Documentation**. We recommend that you check this portal periodically for updated documentation.

If you have comments about Infor documentation, contact [documentation@infor.com](mailto:documentation@infor.com).

About this document

# <span id="page-8-0"></span>Chapter 1 Landed costs

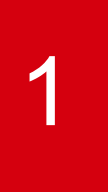

## <span id="page-8-1"></span>Landed costs – overview

Landed costs, which can be linked to purchase transactions, are the total of all costs that are associated with the procurement of an item until delivery and receipt in a warehouse. Landed costs typically include freight costs, insurance costs, customs duties, and handling costs. For specific landed costs, separate business partners can be involved. Landed costs give you insight into the real procurement costs of an item.

## <span id="page-8-2"></span>Landed costs in the procurement process

During the entire procurement process, landed costs must be taken into account:

■ **Purchasing** 

When purchase orders, warehouse transfer orders, purchase schedules, or ASNs are created, landed costs can be added. These costs are defaulted, but they can be changed.

▪ **Receiving**

During the receiving process, all landed costs are defaulted and added to the inventory value of the received item.

<span id="page-8-3"></span>▪ **Purchase invoice processing**

Users can receive, match, approve, and pay a purchase invoice for landed costs. Therefore, the inventory value of the received items will be updated. A purchase invoice can also be processed before the goods are received.

## Cost basis for landed costs

## **Variable landed costs**

Depending on the quantity, variable landed costs can be calculated using one of these methods:

- **By Quantity**<br>■ By Volume
- By **Volume**<br>■ By Weight
- **By Weight**
- **Percentage Value**
- By Freight Management<br>■ By Distance
- **By Distance**<br>■ Surcharge **P**
- **Surcharge Percentage**

## **Fixed landed costs**

Fixed landed costs are calculated using the **Fixed Amount** method. In that case, landed costs can be specified per:

- Purchase order header
- Purchase order line<br>■ Shinment notice hes
- Shipment notice header<br>■ Receint header
- Receipt header<br>■ Receipt line
- **Receipt line**

<span id="page-9-0"></span>If a fixed amount is specified on header level, this amount is [apportioned](#page-44-1) to the order lines, ASN-lines, and receipt lines.

## Landed costs setup

<span id="page-9-1"></span>Before landed costs can be linked to purchase transactions, you must define the master data.

## Landed costs on purchase transactions

Landed costs are linked to an order, schedule, ASN, or receipt by landed cost lines.

<span id="page-9-2"></span>A landed cost line can be:

- Automatically generated, based on a landed costs [scenario](#page-46-1)<br>■ Conjed from the origin to which the landed cost line was init
- Copied from the origin to which the landed cost line was initially linked<br>■ Manually specified or modified
- Manually specified or modified

## Matching and approving of purchase invoices

Purchase invoices for landed costs can be received, registered, and paid in Accounts Payable, just as regular purchase invoices.

- During the warehouse receipt, invoice receipt lines are created for the regular purchase lines and for the landed cost lines.
- Purchase invoices for landed costs will be registered as **Invoice Related to Landed Costs**.<br>■ Based on a purchase number or packing slip number, purchase invoices can be matched with
- Based on a purchase number or packing slip number, purchase invoices can be matched with the landed cost receipt lines, and then approved.
- Matching can be done individually and by range.

# <span id="page-10-0"></span>**Chapter 2 Setup**

# 2

## <span id="page-10-1"></span>Landed costs – setup

## **To set up landed costs:**

- **1.** In the Implemented Software Components (tccom0500m000) session, on the **Concepts (Logistics)** tab, ensure that the **Landed Costs** check box is selected.
- **2.** In the Landed Costs Parameters (tclct0100m000) session, specify these settings:
	- Landed Costs Search Date<br>■ Recalculate Landed Costs
	- **Recalculate Landed Costs**
	- Method of Calculating Average Landed Cost Price<br>■ Write Landed Costs for Purchase Push Schedules
	- Write Landed Costs for Purchase Push Schedules<br>■ Apportion Fixed Amounts for Purchase Orders upo
	- **Apportion Fixed Amounts for Purchase Orders upon**
- **3.** In the Landed Cost Types (tclct0110m000) session, specify [landed](#page-46-2) cost types.
- **4.** In the Landed Costs (tclct1115m000) session, specify [landed](#page-46-0) costs.
- **5.** In the Landed Costs Classifications (tclct0120m000) session, specify [landed](#page-46-3) costs [classifications.](#page-46-3)
- **6.** In the Landed Costs Sets (tclct1100m000) session, specify [landed](#page-46-4) costs sets.
- **7.** In the Landed Costs Set Scenarios (tclct1105m000) session, specify landed costs [scenarios](#page-46-1).

Setup

<span id="page-12-0"></span>Chapter 3 **Orders** 

# <span id="page-12-1"></span>Landed costs – orders

<span id="page-12-2"></span>This topic explains how [landed](#page-46-0) costs are used in combination with [purchase](#page-47-0) orders and [warehouse](#page-49-0) [transfer](#page-49-0) orders.

## Landed costs - purchase orders and warehouse transfer orders

To link landed costs to purchase orders and warehouse transfer orders, the following steps are completed:

## **Step 1: Search for order header landed costs**

When an order header is created and saved, LN searches for *active* [landed](#page-46-4) costs sets in the Landed Costs Set - Scenarios (tclct1105m100) session, based on:

- The Landed Costs Search Date, as specified in the Landed Costs Parameters (tclct0100m000) session.
- The **Used for** field, which must be Order Header.
- The order header (search) fields, which must match the landed costs [scenario's](#page-46-1) search attributes.
- The **Priority**.

## **Step 2: Link landed costs to order header**

When a landed costs set is found, the landed costs are stored in the Landed Cost Lines (tclct2100m000) session. This session is linked to the purchase order header in the Purchase Orders (tdpur4100m000) session or the warehouse transfer order header in the Warehousing Orders (whinh2100m000) session. The **Landed Cost Line Origin** reads **Master Data** for these header landed cost lines.

## **Step 3: Update landed cost lines**

If required, users can manually update the retrieved landed cost lines and add or delete lines.

## **Step 4: Search for, link, and update order line landed costs**

When purchase or transfer order lines are created, steps similar to steps 1–3 apply.

## **Step 5: Copy order header landed costs to order lines**

The header landed costs, if available, are distributed across the lines.

- To accomplish this, these methods exist:
	- **Apportioning**

If the **Calculation Method** field is **Fixed Amount** and the **Fixed Amount Level** is **Order Header**, **Shipment Notice**, or **Receipt Header** in the Landed Cost Lines (tclct2100m000) session, the header landed costs are [apportioned](#page-44-1) to the lines. For more information, refer to *Landed costs – fixed [amounts](#page-34-1) (p. [35\)](#page-34-1)*.

■ **Synchronization** If the **Fixed Amount Level** is **Order Line** or **Receipt Line** in the Landed Cost Lines (tclct2100m000) session, the header landed costs are [synchronized](#page-48-0) with the lines based on the **Calculation Method**.

After apportioning or synchronizing, the landed costs are stored in the Landed Cost Lines (tclct2100m000) session, which is linked to the order line. The **Landed Cost Line Origin** is **Order Header** for these line landed cost lines.

#### **Note**

Various landed cost lines can be automatically linked to the same purchase order line or transfer order line.

<span id="page-13-0"></span>These are the landed cost lines that:

- Originate from the header and contain a synchronized or apportioned landed cost amount.<br>■ Are newly generated based on a master data cost set
- Are newly generated based on a master data cost set.

## Maintaining landed costs

If a change is made to an order header or a line *search* field, and depending on the **Recalculate Landed Costs** setting in the Landed Costs Parameters (tclct0100m000) session, LN can search for a new landed costs set. If found, the cost lines with the **Master Data** origin are deleted and the new cost lines are added.

You can use the Landed Cost Lines by Purchase Order (tclct2100m300) and Landed Cost Lines by Warehouse Order (tclct2100m500) sessions to manually change, add, cancel, or delete landed cost lines for a specific purchase order or warehouse transfer order.

You can manually change, cancel, delete, or add landed cost lines if the following are applicable:

■ **Order** header

No receipt or advance [shipment](#page-44-2) notice is linked to any of the order lines.

■ **Order** line

No receipt or advance shipment notice is linked to the order line.

If you change or cancel landed cost lines in the Landed Cost Lines by Purchase Order (tclct2100m300) or Landed Cost Lines by Warehouse Order (tclct2100m500) sessions and on the [appropriate](#page-44-3) menu you click **Apply to all**, the changes made to the line are also processed to all other lines of the order with the same combination of **Landed Costs Code**, **Type**, and **Buy-from Business Partner**. This also applies if you add a line. When a new landed cost line is added for an order line, you can automatically add this landed cost line to all other order lines for which the landed cost line is not linked yet and, therefore, for which the combination of **Landed Costs Code**, **Type**, and **Buy-from Business Partner** does not exist.

## <span id="page-14-0"></span>Landed costs and commingling

<span id="page-14-1"></span>Before approval, purchase orders and order lines can be [commingled](#page-45-0) into one purchase order. Landed cost lines can be linked to purchase orders or order lines only during the commingling process. Orders and order lines with the **For Commingling** check box selected cannot have linked landed cost lines.

## Landed costs and purchase order approval

If a purchase order is automatically approved, the landed costs are recalculated based on the **Recalculate Landed Costs** parameter in the Landed Costs Parameters (tclct0100m000) session.

If you manually approve a purchase order and you want to recalculate the landed costs during approval, select the **Recalculate Landed Costs** check box in the Approve Purchase Orders (tdpur4210m100) session.

<span id="page-14-2"></span>If the purchase order must be validated against [approval](#page-45-1) rules in the Approval Rules (tdpur0191m000) session, the landed cost amount is also included in the checked amount.

## Landed costs and backorders

[Backorder](#page-45-2) lines are handled as normal order lines. Therefore, LN searches for an active [landed](#page-46-4) costs [set](#page-46-4) for the backorder line. No interaction exists between the parent order line and the backorder line.

<span id="page-14-3"></span>Order-header-based fixed amounts are not reapportioned to the backorder lines, because reapportioning is no longer applicable if a receipt is linked to at least one order line. Fixed amounts at receipt level can still be applicable.

## Processing landed cost lines

If all steps are carried out for the order procedure, purchase order lines can be processed in the Process Delivered Purchase Orders (tdpur4223m000) session. The landed cost lines that are linked to the actual receipts for the order line are also processed.

In the Landed Cost Lines (tclct2100m000) session, for a processed landed cost line the following applies:

The **Processed** check box is selected and receipt history is written to the Landed Cost Line History (tclct2550m000) session.

■ If the landed cost line was already matched and approved in Accounts Payable (ACP), the **Update Status of Actual Purchase Costs** field is set to **Actual Costs Updated**. Otherwise, you must reprocess the purchase order line after finishing the matching and approval process in Accounts Payable (ACP).

If, in the Landed Cost Lines (tclct2100m000) session, the **Update Status of Actual Purchase Costs** field is **Actual Costs Updated** and the **Invoicing Status** is **All Approved**, the landed cost line is finished and can be deleted in the Delete Purchase Orders (tdpur4224m000) session.

# <span id="page-16-0"></span>Chapter 4 Order receipts

# <span id="page-16-1"></span>Landed costs – order receipts

This topic explains how [landed](#page-46-0) costs are used in combination with receipts for [purchase](#page-47-0) orders and [warehouse](#page-49-0) transfer orders.

## **Note**

If you also use advance [shipment](#page-44-2) notices for purchase orders, refer to *Landed costs – advance [shipment](#page-30-1) [notices](#page-30-1) (p. [31\)](#page-30-1)*.

How landed costs are linked to receipts depends on where the item receipt must be recorded.

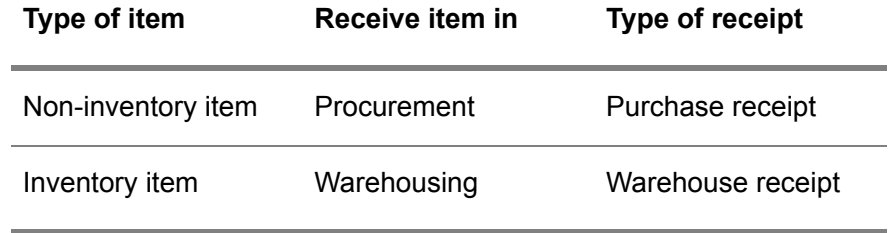

## Purchase receipts

To receive non-inventory items, you must create receipts in the Purchase Receipts (tdpur4106m000) session. The landed costs of the order line or advance [shipment](#page-44-2) notice (ASN) line are automatically copied to the purchase receipt. The landed cost lines are stored in the Landed Cost Lines (tclct2100m000) session, which is linked to the Purchase Receipts (tdpur4106m000) session. For partial purchase receipts, the order/ASN line landed costs are divided over the receipt lines. For examples, refer to *[Landed](#page-34-1) costs – fixed [amounts](#page-34-1) (p. [35\)](#page-34-1)*.

After confirmation, the following can be changed for the purchase receipt line:

- Quantities and the final receipt status in the Correct Purchase Receipt (tdpur4106s100) session.
- The price and discounts in the Change Price and Discounts after Receipt (tdpur4122m000) session.

■ The landed cost lines that are linked to the receipt line in the Landed Cost Lines by Receipt (tclct2100m100) session.

#### Warehouse receipts

To receive inventory items, you must create receipts in the Warehouse Receipts (whinh3512m000) session.

The warehouse receipt header can contain only landed cost lines for which the **Calculation Method** field is **Fixed Amount** and the **Fixed Amount Level** is **Receipt Header** in the Landed Cost Lines (tclct2100m000) session. When a receipt header is created, the fixed amount is copied from the first purchase order or warehouse transfer order that is linked to the specific receipt. The fixed amount can also be copied from the first advance [shipment](#page-44-2) notice that is linked to the receipt. The landed costs are stored in the Landed Cost Lines (tclct2100m000) session, which is linked to the receipt header in the Warehouse Receipt (whinh3512m000) session.

#### **Warehouse receipt lines**

If receipt lines are created, the header landed costs are divided over the lines. Because the warehouse receipt header can contain only landed cost lines for which the **Calculation Method** field is **Fixed Amount** and the **Fixed Amount Level** is **Receipt Header** in the Landed Cost Lines (tclct2100m000) session, the header landed costs are always [apportioned](#page-44-1) to the receipt lines and cannot be synchronized to the lines. For more information, refer to *Landed costs – fixed [amounts](#page-34-1) (p. [35\)](#page-34-1)*.

After apportioning, the landed costs are stored in the Landed Cost Lines (tclct2100m000) session, which is linked to the receipt line in the Receipt Lines (whinh3112s000) session. The **Landed Cost Line Origin** displays **Receipt Header** for these line landed cost lines.

In addition to the apportioned receipt-header-based fixed amounts, all other landed cost lines are copied from the original line to the receipt line. The original line determines the **Landed Cost Line Origin** for these receipt line landed cost lines, such as **Order Line**, **Shipment Notice Line**, and so on.

When the receipt is confirmed, the landed costs are copied from the warehouse receipt line to the Purchase Receipts (tdpur4106m000) session. Next, inventory valuation updates and financial transactions are triggered.

After confirmation, the following can be changed for the warehouse receipt line:

- Quantities and the final receipt status in the Receipt Correction (whinh3121s000) session.
- The landed cost lines that are linked to the receipt line in the Landed Cost Lines by Receipt (tclct2100m100) session.

<span id="page-17-0"></span>If, after confirmation, changes are made to the landed costs of the warehouse receipt, these changes are also copied to the Purchase Receipts (tdpur4106m000) session.

## Maintaining landed cost lines after receipt

Before and after confirmation of a receipt (line), you can use the Landed Cost Lines by Receipt (tclct2100m100) session to manually change, add, cancel, or delete landed cost lines.

Landed cost lines can be maintained only if the following are applicable to the receipt level:

- **Receipt header** The receipt contains only unconfirmed receipt lines.
- **Receipt line** The receipt line is not yet matched in Financials.

If you change or cancel landed cost lines in the Landed Cost Lines by Receipt (tclct2100m100) session and on the [appropriate](#page-44-3) menu you click **Apply to all**, the changes made to the line are also processed to all other lines of the same receipt that have the same combination of **Landed Costs Code**, **Type**, and **Buy-from Business Partner**. This also applies if you add a receipt line. When a new landed cost line is added for a receipt line, you can automatically add this landed cost line to all other receipt lines for which the landed cost line is not linked yet and, therefore, for which the combination of **Landed Costs Code**, **Type**, and **Buy-from Business Partner** does not exist.

## **Note**

<span id="page-18-0"></span>Line landed costs with origin **Receipt Header** can be changed only on receipt header level.

## Unexpected receipts

If no order is found for the received goods, in Warehousing, you can create an unexpected receipt line. To link landed cost lines to the receipt line, an order must first be linked to the unexpected receipt.

You can link order lines to unexpected receipt lines as follows:

- **Link an existing order to an unexpected receipt** Landed costs are copied from the applicable order line and [apportioned](#page-44-1) from the receipt header.
- **Generate <sup>a</sup> purchase order for an unexpected receipt** If the **Generate Order for Unexpected Warehouse Receipt** check box is selected in the Items - Purchase Business Partner (tdipu0110m000) session and the receipt is confirmed, a new purchase order of the **Warehousing Receipt** origin is generated for the item and business partner of the unexpected receipt. Next, landed costs are automatically retrieved and linked at order, order line, warehouse receipt, and purchase actual receipt level.

The landed costs can be changed, added, or deleted after receipt in the Landed Cost Lines by Receipt (tclct2100m100) session.

Order receipts

# <span id="page-20-0"></span>Chapter 5 Freight orders

# 5

# <span id="page-20-1"></span>Landed costs – freight orders

<span id="page-20-2"></span>This topic explains how [landed](#page-46-0) costs are used in combination with freight [orders](#page-45-3) that originate from a [purchase](#page-47-0) order or [warehouse](#page-49-0) transfer order.

## Linking landed freight costs

If a freight order must be generated for a [purchase](#page-47-0) order or [warehouse](#page-49-0) transfer order, landed freight costs can be retrieved for the orders.

Landed freight costs are retrieved as follows:

- **1.** Rough estimated landed costs are defaulted during order line entry based on [carrier](#page-45-4) rate [books](#page-45-4).
- **2.** Landed costs are updated with detailed [estimated](#page-45-5) freight costs after actualizing the [load](#page-47-1) plan.
- **3.** Landed costs are updated with detailed actual [freight](#page-44-4) costs after processing the carrier invoice.

## <span id="page-20-3"></span>**Note**

When a freight order line is generated for the originating order line, Freight becomes leading in determining the landed freight costs, which means the landed freight costs are updated from the freight order line.

## Phases in the calculation process

## **Step 1: Rough estimation of landed (freight) costs at order line entry**

When an order is created for which a freight order must be generated, LN searches for a [landed](#page-46-4) costs [set](#page-46-4) with the following characteristics:

- The Used for field is Order Header or Order Line.<br>■ The Calculation Method is By Freight Manageme
- The **Calculation Method** is **By Freight Management**.

If a landed freight cost line is linked at order header level, this line always has a landed cost amount of zero. When order lines are created, this landed cost line is copied to each line of the order. If no landed cost line of the **By Freight Management** method can be copied to the order line, LN tries to retrieve such a landed cost line from the **Master Data**. If no landed freight cost line can be defaulted at all, you can manually create a landed freight cost line in the Landed Cost Lines (tclct2100m000) session.

The **Landed Cost Amount** is calculated at order line entry and is based on the costing set up in Freight and the [carrier](#page-45-4) rate books in Pricing.

## **Step 2: Detailed estimation of landed (freight) costs after load plan actualization**

After a freight order line is linked to a purchase order line or warehouse transfer order line and the load plan is actualized for the freight order, the landed cost line of the originating order line is updated with the detailed estimated freight costs of the freight order line.

If the **Load Planning** check box is selected for the freight order line, the **Landed Cost Amount** in the Landed Cost Lines (tclct2100m000) session displays the estimated freight costs of the shipment(s) for the freight order line. If the **Load Planning** check box is cleared, the detailed estimation of landed freight costs is based on the costs of the linked freight order [cluster](#page-46-5) instead of the shipments.

## **Step 3: Detailed actual calculation of landed (freight) costs after carrier invoice**

After receipt of the carrier invoice and processing the invoice in Accounts Payable, the **Actual Cost Final** check box becomes selected for the freight order line. This triggers the update of the landed cost line with the actual landed freight costs from the carrier invoice.

In the Landed Cost Lines (tclct2100m000) session, the **Invoice Amount**, **Landed Cost Amount**, and **Invoicing Status** fields are updated from the freight order line. The detailed estimated freight costs can still be viewed on the freight order line.

## **Note**

If landed cost lines exist for receipt lines, the landed freight costs are updated for both the originating order lines and the linked receipt lines. If multiple receipt lines exist for an original order line, the landed (freight) cost amount is apportioned to the linked receipt lines.

# <span id="page-22-0"></span>Chapter 6 Purchase schedules

# 6

## <span id="page-22-1"></span>Landed costs – purchase schedules

This topic explains how [landed](#page-46-0) costs are used in combination with purchase [schedules.](#page-48-1)

## **Note**

- For pull [schedules](#page-47-2), landed costs are linked to **Pull Call-off** schedules only and not to **Pull Forecast** schedules.
- <span id="page-22-2"></span>▪ The **Write Landed Costs for Purchase Push Schedules** check box in the Landed Costs Parameters (tclct0100m000) session determines whether landed costs can be linked to [push](#page-48-2) [schedules](#page-48-2).

## Landed costs - purchase schedules

Because the purchase schedule header is just an informational level and stays open for a long time, landed cost lines are not linked on schedule header level, but only on line level. To link landed costs to purchase schedule lines, the following steps are completed:

## **Step 1: Search for schedule line landed costs**

When a schedule line is created and saved, LN searches for *active* [landed](#page-46-4) costs sets in the Landed Costs Set - Scenarios (tclct1105m100) session, based on:

- The Landed Costs Search Date, as specified in the Landed Costs Parameters (tclct0100m000) session.
- The Used for field, which must be Schedule or Schedule and Order Line.<br>■ The schedule beader and line (search) fields, which must match the landed
- The schedule header and line (search) fields, which must match the landed costs [scenario's](#page-46-1) search attributes.
- The **Priority**.

## **Step 2: Link landed costs to schedule line**

When a landed costs set is found, the landed costs are stored in the Landed Cost Lines (tclct2100m000) session. This session is linked to the purchase schedule line in the Purchase Schedule Lines (tdpur3111m000) session. The **Landed Cost Line Origin** reads **Master Data** for these schedule line landed cost lines. Landed cost lines are linked only to purchase schedule lines whose [requirement](#page-48-3) type is [Immediate](#page-46-6) or [Firm.](#page-45-6)

## **Note**

Only the following landed cost lines can be linked to a purchase schedule line:

- The lines for which the **Calculation Method** field is not **By Freight Management.**<br>■ The lines for which the **Fixed Amount Level** field is Receipt Line or Not Applical
- The lines for which the **Fixed Amount Level** field is **Receipt Line** or **Not Applicable**.

## <span id="page-23-0"></span>Maintaining landed cost lines

If a change is made to the **Warehouse**, **Address**, or **Planned Receipt Date** on the schedule line, LN will automatically search for a new landed costs set. If found, the cost lines are deleted and the new cost lines are added.

If a purchase schedule line is canceled or deleted, the linked landed costs are also canceled or deleted.

## **Note**

<span id="page-23-1"></span>You can view all landed costs that are linked to a specific purchase schedule in the Landed Cost Lines by Schedule (tclct2100m400) session. You cannot manually update the landed cost lines and add, cancel, or delete these lines.

## Processing landed cost lines

If a final receipt is done for a schedule line and, if invoicing is required, the line has the **Invoiced** status, the purchase schedule line can be processed in the Process Delivered Purchase Schedules (tdpur3223m000) session. The landed cost lines that are linked to the actual receipts for the schedule line are also processed.

In the Landed Cost Lines (tclct2100m000) session, for a processed landed cost line the following apply:

- The **Processed** check box is selected and receipt history is written to the Landed Cost Line History (tclct2550m000) session.
- If the landed cost line was already matched and approved in Accounts Payable (ACP), the **Update Status of Actual Purchase Costs** field is set to **Actual Costs Updated**. Otherwise, you must reprocess the purchase schedule line after finishing the matching and approval process in Accounts Payable (ACP).

If, in the Landed Cost Lines (tclct2100m000) session, the **Update Status of Actual Purchase Costs** field is **Actual Costs Updated** and the **Invoicing Status** is **All Approved**, the landed cost line is finished and can be deleted in the Delete Purchase Schedules (tdpur3224m000) session.

# <span id="page-24-0"></span>Chapter 7 Purchase schedule receipts

# <span id="page-24-1"></span>Landed costs – purchase schedule receipts

This topic explains how [landed](#page-46-0) costs are used in combination with receipts for purchase schedules.

## **Note**

If you also use advance [shipment](#page-44-2) notices for purchase schedules, refer to *Landed costs – [advance](#page-30-1) [shipment](#page-30-1) notices (p. [31\)](#page-30-1)*.

How landed costs are linked to receipts depends on where the item receipt must be recorded.

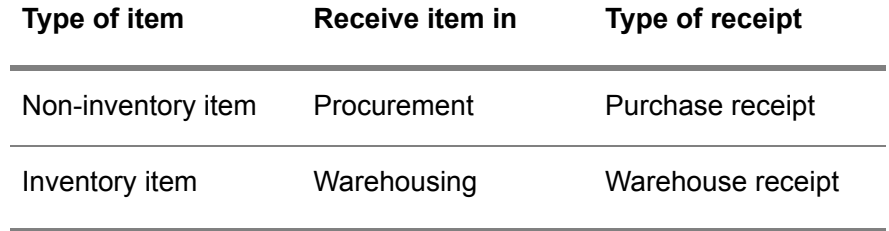

## <span id="page-24-2"></span>Purchase receipts

To receive non-inventory items, you must create receipts in the Purchase Schedule - Receipts (tdpur3115m200) session. The landed costs of the schedule line or ASN-line are automatically copied to the purchase schedule receipt. For pull and push schedules, receipts are linked at schedule-line-level.

The landed cost lines are stored in the Landed Cost Lines (tclct2100m000) session, which is linked to the Purchase Schedule - Receipts (tdpur3115m200) session.

You can add, modify, cancel, and delete landed cost lines in the Landed Cost Lines by Receipt (tclct2100m100) session. Unlike warehouse receipts, purchase receipts do not have a receipt header. Therefore, receipt-header-based fixed amounts are not applicable for purchase receipts. If a manually added landed cost line contains a fixed amount, the fixed amount level must be **Receipt Line**.

For partial receipts, fixed amounts are apportioned to the receipt lines. In case of under-receipt or over-receipt, the remaining amount is linked to the final receipt.

## Example

- Schedule line: 20 pieces
- Fixed amount: 10 euro

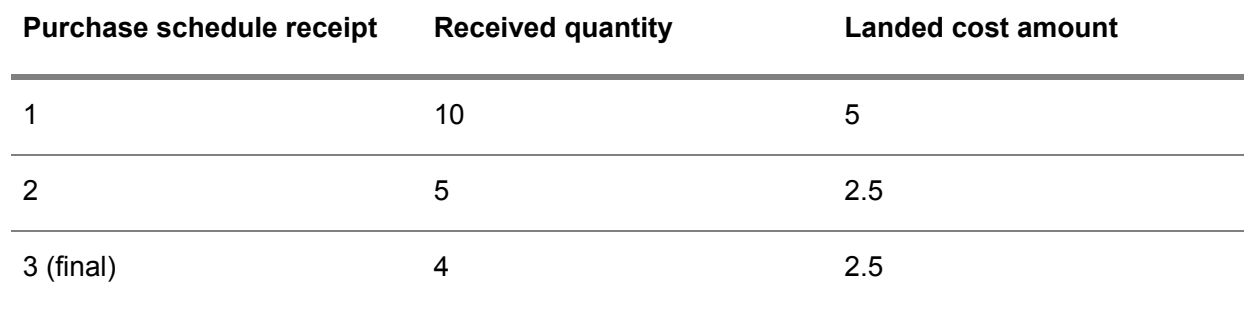

<span id="page-25-0"></span>You cannot correct or inspect purchase receipts.

## Warehouse receipts

It depends on the type of purchase schedule how inventory items are received.

Warehouse receipts for pull schedules

Warehouse receipts for pull schedules are linked to schedule lines.

Order-header and order-line based fixed amounts are not applicable for purchase schedules. Receipt-header-based fixed amounts are retrieved from the landed costs master data at the moment of receipt header creation. The origin is **Master Data** for these landed cost lines. Other landed cost lines are copied from the purchase schedule line to the receipt line. The **Landed Cost Line Origin** is **Schedule Line** for these landed cost lines. However, if an advance [shipment](#page-44-2) notice is linked to the purchase schedule line, a receipt can be generated from this ASN. In this case, the landed costs for the receipt header and lines are retrieved from the ASN. For more information, refer to *Landed costs – [advance](#page-30-1) [shipment](#page-30-1) notices (p. [31\)](#page-30-1)*.

When the receipt is confirmed, the landed costs are copied from the warehouse receipt line to the Purchase Schedule - Receipts (tdpur3115m200) session. After confirmation, you can still add, modify, cancel, or delete landed costs at warehouse receipt (line) level in the Landed Cost Lines by Receipt (tclct2100m100) session. These changes are synchronized to the landed costs of the linked purchase schedule receipt.

## Warehouse receipts for push schedules

Warehouse receipts for push schedules are linked to the schedule header. Therefore, the landed costs cannot be retrieved from the schedule line. Based on the actual receipt date, landed costs are retrieved from the landed costs **Master Data** when the receipt header and lines are generated. However, if an advance [shipment](#page-44-2) notice is linked to the purchase schedule, a receipt can be generated from this ASN.

In this case, the landed costs for the receipt header and lines are retrieved from the ASN. For more information, refer to *Landed costs – advance [shipment](#page-30-1) notices (p. [31\)](#page-30-1)*.

Because purchase schedule receipts must be linked again at schedule-line level, multiple purchase schedule receipts can exist for one warehouse receipt. The landed costs of the warehouse receipt are divided over the purchase schedule receipt lines based on the received quantity. The prices and landed costs are not retrieved from the purchase schedule, but from the linked purchase contract and the landed costs master data.

Purchase schedule receipt lines are created in the Purchase Schedule - Receipts (tdpur3115m200) session when the warehouse receipt is confirmed. After confirmation, you can still add, modify, cancel, or delete landed costs at warehouse receipt level in the Landed Cost Lines by Receipt (tclct2100m100) session.

## **Example**

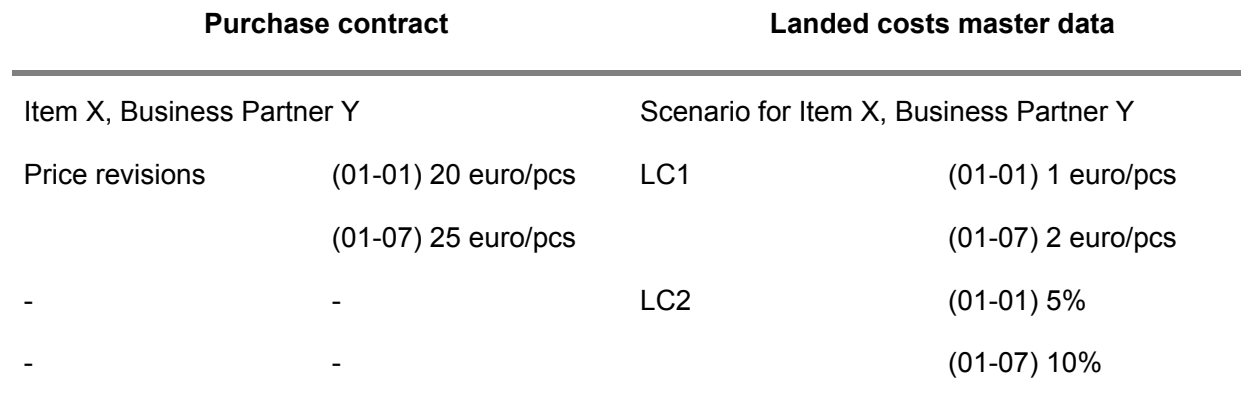

## **Push schedule for item X and business partner Y**

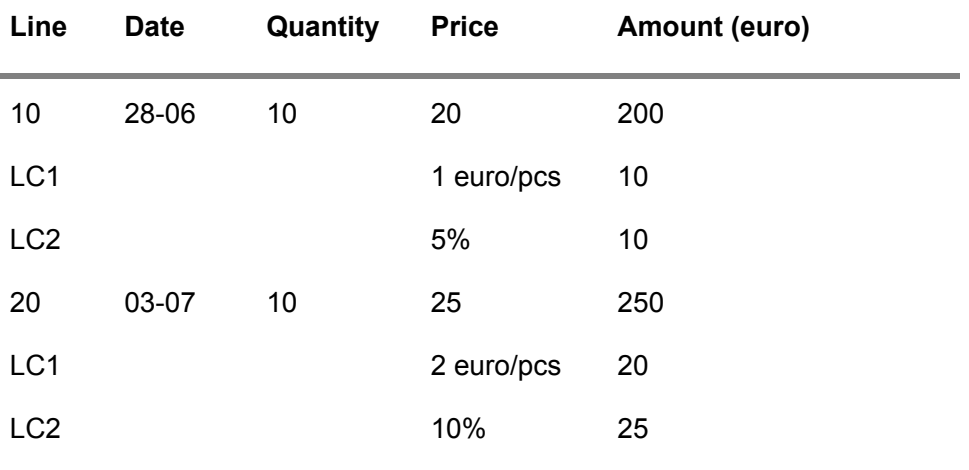

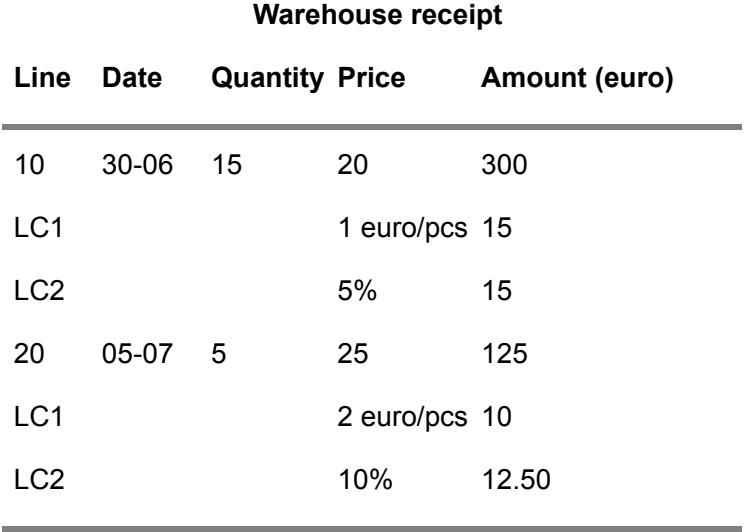

## **Purchase schedule receipt**

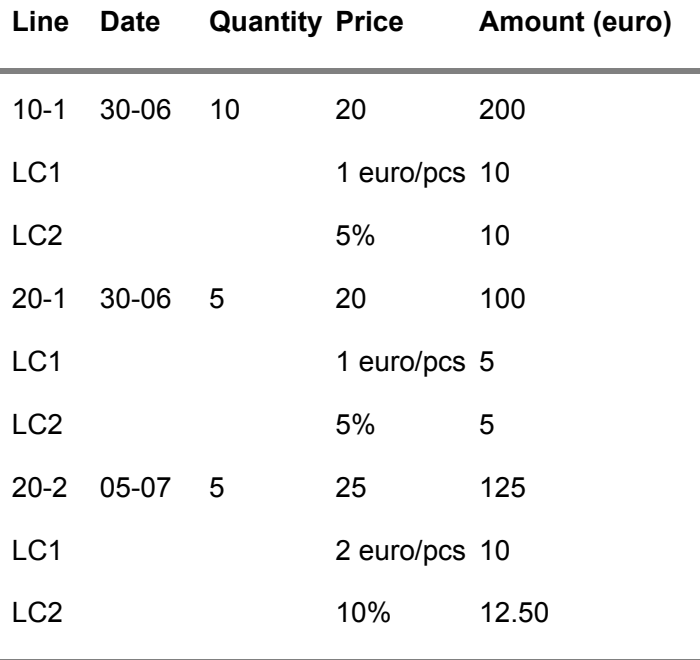

## **Note**

If, on purchase schedule receipts, quantities are updated after a warehouse inspection or correction, the landed costs are re-determined

## <span id="page-28-0"></span>Maintaining landed cost lines after receipt

Before and after confirmation of a receipt (line), you can use the Landed Cost Lines by Receipt (tclct2100m100) session to manually change, add, cancel, or delete landed cost lines. This is applicable only to landed cost lines that are not yet matched in Financials.

# <span id="page-30-0"></span>Chapter 8 Advanced shipment notices

## <span id="page-30-1"></span>Landed costs – advance shipment notices

<span id="page-30-2"></span>This topic explains how [landed](#page-46-0) costs are used in combination with advance [shipment](#page-44-2) notices.

## ASN-header

ASNs are created in the Shipment Notice (whinh3600m000) session. The ASN-header can contain only landed cost lines for which the **Calculation Method** field is **Fixed Amount** and the **Fixed Amount Level** is **Shipment Notice** or **Receipt Header**.

When an ASN-header is created, the fixed amount is copied from the first purchase order that is linked to the ASN. If the ASN is created for a purchase schedule, ASN-header landed costs are retrieved from the landed costs master data when the first ASN-line is linked to a purchase push schedule or to a purchase pull schedule line. The landed costs can be a fixed amount per shipment notice header or a fixed amount per receipt header and must belong to a landed costs set for which the **Used for** field is **Schedule** or **Schedule and Order Line**.

The landed costs are stored in the Landed Cost Lines (tclct2100m000) session, which is linked to the ASN-header in the Shipment Notice (whinh3600m000) session.

## ASN-lines

When ASN-lines are created, the header landed costs are divided over the lines. Because the ASN-header can contain only landed cost lines for which the **Calculation Method** field is **Fixed Amount** and the **Fixed Amount Level** is **Shipment Notice** or **Receipt Header**, the header landed costs are always [apportioned](#page-44-1) to the ASN-lines and cannot be [synchronized](#page-48-0) with the lines. For more information, refer to *Landed costs – fixed [amounts](#page-34-1) (p. [35\)](#page-34-1)*.

After apportioning, the landed costs are stored in the Landed Cost Lines (tclct2100m000) session, which is linked to the ASN-line in the Shipment Notice Lines (whinh3101m000) session.

In addition to the apportioned header-based fixed amounts, these landed costs are also linked to an ASN-line:

- If the ASN-line is linked to a purchase order line, all landed cost lines that are linked to the purchase order line. The **Landed Cost Line Origin** is **Order Line** for these landed cost lines.
- If the ASN-line is linked to a purchase pull schedule line, all landed cost lines that are linked to the purchase pull schedule line. The **Landed Cost Line Origin** is **Schedule Line** for these landed cost lines.
- If the ASN-line is linked to a purchase push schedule, applicable landed costs are copied from the master data. The **Landed Cost Line Origin** is **Master Data** for these landed cost lines.

## **Note**

In theory, multiple purchase orders or schedules can have multiple fixed amounts by shipment notice. These purchase orders/schedules can be linked to the same ASN. However, only one purchase order/schedule (line) can determine the fixed amount by **Shipment Notice** or **Receipt Header** to be created. Therefore, the first purchase order/schedule (line) that is linked to an ASN determines the fixed amount. Other orders/schedules are ignored.

## <span id="page-31-0"></span>Apportioning ASN-header landed costs to ASN-lines

Apportioning of fixed header landed costs to the lines takes place only when:

- A manually entered ASN is (re)scheduled.<br>■ ASNs are generated from FDI after creation
- ASNs are generated from EDI after creation of an ASN (revision).

In the apportioning process, the ASN-lines for non-warehouse orders, such as direct deliveries, project receipts, cost item receipts are also taken into account. However, unexpected ASN-lines, which have no linked inbound order line, are skipped in the apportioning process because these lines cannot have landed costs.

## Receiving ASNs by means of EDI

When a revised ASN message is received, the previous ASN obtains the **Replaced** status and a new ASN is created with the **Scheduled** status. When a canceled ASN message is received, the ASN status becomes **Canceled**.

For a revised ASN, landed cost lines are handled as follows:

## ▪ **ASN-header landed cost lines**

Except if the preceding ASN is canceled, the landed cost lines of the preceding ASN-header are copied to the new ASN-revision. In this way, the manually changed or added landed costs are kept.

## ■ **ASN-line landed cost lines**

The landed cost lines of the preceding ASN-line are copied to the new ASN-revision. The quantity-based landed cost lines are updated based on the newly received quantities in the EDI message.

- If the preceding ASN is canceled and a new ASN is created with the **Scheduled** status, the landed cost lines are copied from the related origin and not from the previous canceled ASN.
- If the new ASN-revision contains new ASN-lines that were not included in the previous ASN, the landed costs for these new ASN-lines are copied from the related origin.
- If the new ASN-revision lacks ASN-lines that were included in the previous ASN, the missing ASN-lines are not re-created and the linked landed cost lines are lost.
- After the ASN- header and ASN-lines are created from the EDI message, header landed costs are (re)apportioned to the lines.

## <span id="page-32-0"></span>Maintaining landed cost lines for ASNs

You can use the Landed Cost Lines by Shipment Notice (tclct2100m200) session to manually change, add, cancel, or delete landed cost lines.

Landed cost lines can be maintained only if the following are applicable to the ASN-level:

- **ASN** header No receipt is linked to any of the ASN-lines.
- **ASN line** No receipt is linked to the ASN-line.

If you change or cancel landed cost lines in the Landed Cost Lines by Shipment Notice (tclct2100m200) session and on the [appropriate](#page-44-3) menu you click **Apply to all**, the changes made to the line are also processed to all other lines of the ASN with the same combination of **Landed Costs Code**, **Type**, and **Buy-from Business Partner**. If you add a new landed cost line, you can automatically add this landed cost line to all other ASN-lines for which the landed cost line is not linked yet and, therefore, for which the combination of **Landed Costs Code**, **Type**, and **Buy-from Business Partner** does not exist.

## **Note**

Line landed costs with fixed amount level **Shipment Notice** or **Receipt Header** can be changed only on ASN-header level.

# <span id="page-34-0"></span>Chapter 9 Fixed amounts

# 9

# <span id="page-34-1"></span>Landed costs – fixed amounts

If you want purchase transactions to automatically include a fixed amount of [landed](#page-46-0) costs, in the Landed Costs (tclct1610m000) session, complete the following steps:

- **1.** Set the **Calculation Method** field to **Fixed Amount**.
- **2.** Specify an amount in the **Fixed Amount** field.
- **3.** In the **Fixed Amount Level** field, specify the Fixed Amount Level to which the fixed amount is applied.
- <span id="page-34-2"></span>**4.** If the **Fixed Amount Level** is **Order Header**, **Shipment Notice**, or **Receipt Header**, specify how the fixed header amount is [apportioned](#page-44-1) to the lines in the **Apportioning Type** field.

## Synchronization versus apportioning

If a header contains landed cost lines with a fixed amount, the following methods exist to distribute the header landed costs across the lines:

## ■ **Synchronization**

Applies if the **Fixed Amount Level** is **Order Line** or **Receipt Line** in the Landed Cost Lines (tclct2100m000) session. The entire fixed amount is applied to each line of the order or receipt.

## ■ **Apportioning**

Applies if the **Fixed Amount Level** is **Order Header**, **Shipment Notice**, or **Receipt Header** in the Landed Cost Lines (tclct2100m000) session. The Apportioning Type, which can be **Amount**, **Weight**, **Volume**, **Quantity**, or **Line**, determines how the fixed header costs are apportioned to the lines.

## Example

The order header contains a fixed amount of 10 euro.

#### **Synchronization**

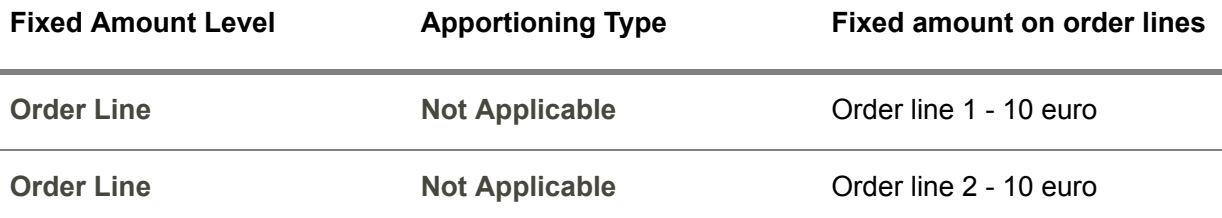

#### **Apportioning**

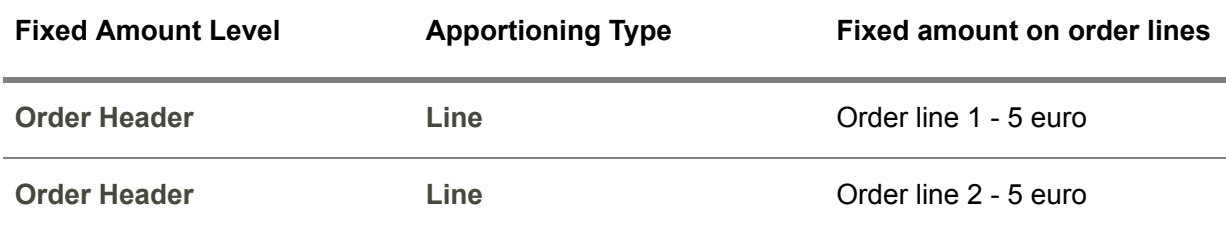

## <span id="page-35-0"></span>Apportioning

Lines can be included in the apportioning and reapportioning process only if the following apply:

- **Order line** No receipt or ASN is linked yet to the line.
- **Receipt** line No receipt line is confirmed yet for the receipt.

If a receipt or ASN is linked to an order line, or a receipt line is confirmed, the landed cost lines are frozen.

## Order lines

When an order line is added, canceled, or deleted, the fixed landed cost amount is re-determined for each order line.

#### **Example**

- Order header fixed amount: 10 euro<br>■ Fixed Amount Level: Order Heade
- **Fixed Amount Level: Order Header**<br>■ Apportioning Type: Line
- **Apportioning Type**: **Line**

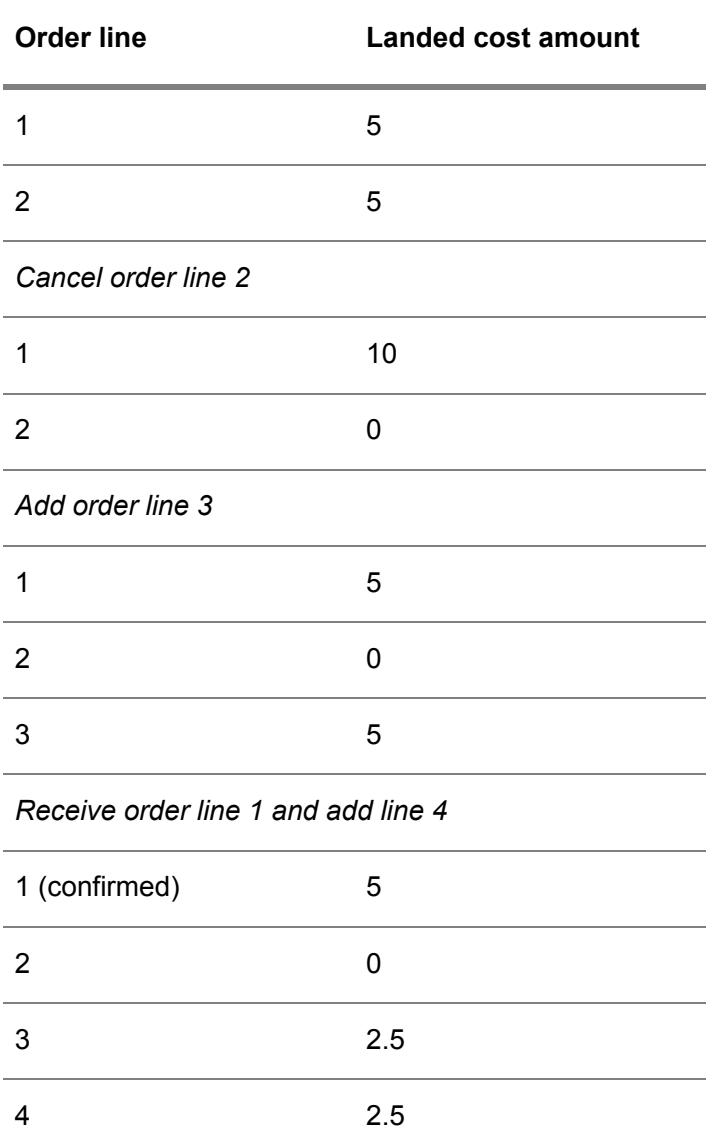

## Order receipts

When a receipt is created for an order line, the landed costs of the order line are copied to the receipt. For partial receipts, fixed amounts are apportioned to the receipt lines. If less or more is delivered than ordered, the fixed amount's remaining amount is linked to the final receipt.

## **Example**

- Order line: 20 pieces<br>■ Fixed amount: 10 euro
- Fixed amount: 10 euro

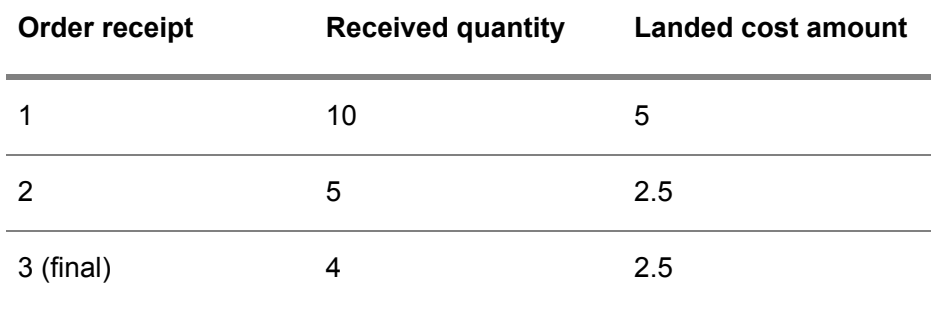

## Order receipt corrections

When correcting receipts in the Correct Purchase Receipt (tdpur4106s100) or Receipt Correction (whinh3121s000) sessions, corrections of the received quantity do not lead to the reapportioning of fixed amounts. During the invoice matching in Financials, the landed costs will be balanced. Fixed amounts are reapportioned to the receipt lines only if a receipt changes from not final to final or vice versa.

#### **Note**

Except for landed cost lines with **Fixed Amount Level** set to **Receipt Line**, [inventory](#page-46-7) variance bookings are created for landed cost lines if the correction results in a changed landed cost amount per piece. This also applies to landed cost lines that are updated during rejection and if inventory disposition is not applicable. Here, the creation of the inventory variance is triggered by updating the quantity of the landed cost line that is linked to the rejected receipt line.

## **Example**

- Order line: 20 pieces
- Fixed amount: 10 euro

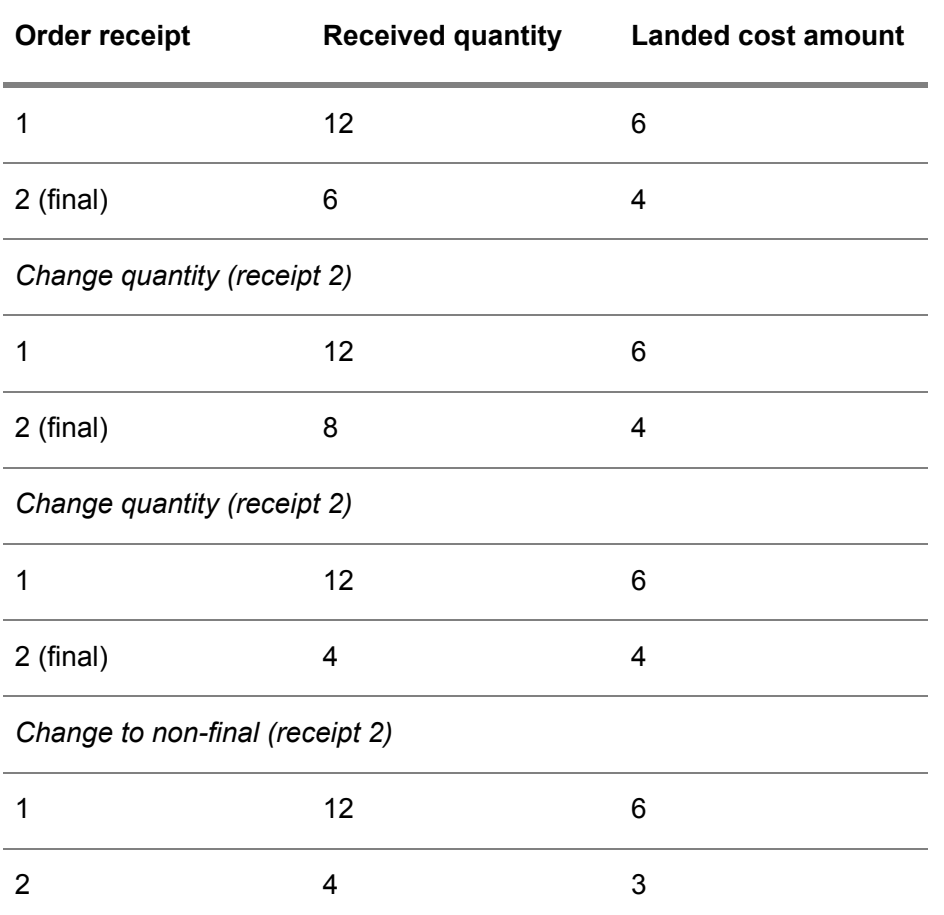

## **Note**

- In contrast to warehouse receipts (inventory items), purchase receipts (non-inventory items) do not have a receipt header. Therefore, **Receipt Header** based fixed amounts are not apportioned to purchase receipts.
- <span id="page-38-0"></span>■ If the **Fixed Amount Level** is Receipt Header or Shipment Notice, for inventory items, fixed amounts are first apportioned to the order lines. This is done to create financial (on-order) transactions and to already have an insight in the header-based landed costs. When an ASN-header is created, the fixed amount is copied from the first purchase order that is linked to the specific ASN, after which the amount is apportioned to the ASN-lines. When a receipt header is created, the fixed amount is copied from the first purchase order, warehouse transfer order, or advance shipment notice (with **Fixed Amount Level** specified as **Receipt Header**) that is linked to the specific receipt, after which the amount is apportioned to the receipt lines.

## Fixed amounts on purchase schedules

Order-header and order-line based fixed amounts are not applicable for purchase schedules.

- Receipt-header-based fixed amounts are not applicable when receiving non-inventory items for purchase schedules.
- Receipt-header-based fixed amounts are retrieved from the landed costs master data or, if an ASN is linked to the purchase schedule, from the linked advance [shipment](#page-44-2) notice when receiving inventory items for purchase schedules.

For more information, refer to:

- *Landed costs [purchase](#page-24-1) schedule receipts (p. [25\)](#page-24-1)*<br>■ *Landed costs advance shipment notices (p. 31)*
- *Landed costs – advance [shipment](#page-30-1) notices (p. [31\)](#page-30-1)*

# <span id="page-40-0"></span>Chapter 10 Invoice matching

# 10

# <span id="page-40-1"></span>Landed costs – invoice matching

Because landed cost lines can be added or changed for purchase order lines, **Match to Purchase Receipt** is the appropriate matching method in Accounts Payable.

To enter an invoice with only landed costs, users must select the **Invoice Related to Landed Costs** invoice type.

If a mixed [invoice](#page-47-3) is received, the invoice must be entered using the **Invoice Related to Purchase Orders** invoice type. The user can first match the purchase orders to orders, receipts or consumption (in case of consignment), and then match the landed costs to landed cost receipt lines. The matching procedure then only applies to the purchase order part, and not to the landed cost part, because the landed costs are only available for matching on receipt line level.

Invoices from warehouse transfers can only be entered with the **Invoice Related to Landed Costs** invoice type.

## **Note**

- You can change the invoice type from **Invoice Related to Landed Costs** to **Invoice Related to Purchase Orders**, even if purchase landed cost line are already matched. When warehouse transfer landed cost lines are matched, the invoice type can no longer be changed.
- As opposed to the other quantity-based matching processes, the landed costs matching process is entirely amount based.
- <span id="page-40-2"></span>■ If a purchase or warehouse transfer order line has a linked landed cost line for which the **Calculation Method** is **By Freight Management**, the carrier invoice is not matched and approved against the landed cost line, but against the freight order line. The **Freight Management Invoice** check box is selected for such a landed cost line in the Landed Cost Lines (tclct2100m000) session.

## Matching to registered landed cost lines

In the Match Landed Cost Lines (tfacp2144m000) session, users can select and match one or more lines. If a single landed cost line is selected, users can start the Match Invoice to Landed Cost Line

(tfacp2254s000) session. In this session, users can choose which part of the invoice and landed cost amount will be matched for the selected landed cost line.

The invoice-from business partner of the invoice must match the business partner on the landed cost line. Because the matching sessions allow users to change the order, packing slip, and business partner, users can match orders originating from entirely different business partners. Users can do so only if the **Business Partner Relation Mandatory** check box in the ACP Parameters (tfacp0100m000) session is cleared.

If the landed costs are part of a mixed invoice, the landed cost lines will probably be part of the (already matched or yet to be matched) receipt lines. Here, it is not mandatory to match these landed cost lines, and LN will display no warnings.

## <span id="page-41-0"></span>Matching to unregistered landed cost lines

Users can register landed costs, specified on the invoice, for costs that were not defined in Procurement or Warehousing. Users can always change or add landed cost lines by using the **Add Landed Cost Line(s)** command, which starts the Landed Cost Lines by Receipt (tclct2100m100) session. The receipt is passed if it is present for the selected line in the matching session.

## **Note**

<span id="page-41-1"></span>Users can also let a warehousing or purchase employee create these landed costs, or decide not to match and approve the invoice with landed costs, but handle the invoice as [additional](#page-44-5) costs.

## Automatic matching

Invoices that are registered as **Invoice Related to Landed Costs** are automatically matched if the following apply:

- In the ACP Parameters (tfacp0100m000) session, **Automatic Matching** is selected.
- The packing slip and/or the order number is filled.

Automatic matching can be performed on these levels:

- **Match to Purchase Order**<br>■ Match to Purchase Receir
- **Match to Purchase Receipt**<br>■ Match to **Purchase Consum**
- **Match to Purchase Consumption**

## **Note**

For the automatic matching process, the following apply:

- Purchase and warehouse order business objects are searched for and matched.
- Even though landed costs can only be matched on the lowest level, that is, the receipt level, a mixed invoice can be matched on all levels.
- Only landed costs that are not fully matched are taken into account. Consequently, the automatic matching process cannot be restarted.

■ Because landed costs that are related to a specific purchase order can have multiple invoice-from business partners, only those landed cost receipt lines will be selected that have exactly the same invoice-from business partner as the one on the invoice.

## <span id="page-42-0"></span>Price differences

During matching, price differences on the invoice header level are calculated.

To prevent incorrect price differences, LN allows users to:

- Maintain a "matched invoice amount" to the landed cost line.<br>■ Select which part of the landed cost line amount belongs to the
- Select which part of the landed cost line amount belongs to the invoice that is being matched.

Invoice matching

<span id="page-44-0"></span>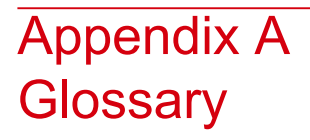

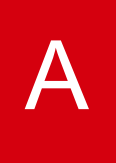

## <span id="page-44-4"></span>actual freight cost

<span id="page-44-5"></span>The estimated freight costs set to **Actual Cost Final** for a load or a freight order cluster by the user, or the actual amount invoiced by a carrier to the shipping office to carry out the transportation of particular goods.

#### additional costs

<span id="page-44-2"></span>Extra costs charged by the invoice-from business partner which create a difference between the invoice amount and the order amount or the goods received amount. For example, storage costs, freight costs, and insurance costs.

#### advance shipment notice

A notification that a shipment has been sent. Advanced shipment notices are sent and received by means of EDI. You can receive advance shipment notices from your supplier informing you that goods are to arrive at your warehouse, and/or you can send advance shipment notices to your customers that the goods they ordered are about to be delivered.

#### <span id="page-44-1"></span>Synonym: shipment notice

<span id="page-44-3"></span>Abbreviation: ASN

#### apportioning

For a fixed [landed](#page-46-0) costs amount per header, the distribution of this amount across the lines.

## appropriate menu

Commands are distributed across the **Views**, **References**, and **Actions** menus, or displayed as buttons. In previous LN and Web UI releases, these commands are located in the *Specific* menu.

## <span id="page-45-1"></span>approval rule

A combination of data elements, such as buy-from business partner, buyer, planner, effective date, expiry date, and amount, based on which LN approves purchase orders. The approval rules, on their turn, are based on acceptance rules or exception rules.

## ASN

<span id="page-45-2"></span>See: *advance [shipment](#page-44-2) notice (p. [45\)](#page-44-2)*

#### backorder

<span id="page-45-4"></span>An unfilled customer order, or partial delivery at a later date. A demand for an item whose inventory is insufficient to satisfy demand.

#### carrier rate book

A freight rate book where you can maintain freight agreements with carriers.

#### <span id="page-45-0"></span>combined invoice

See: *mixed [invoice](#page-47-3) (p. [48\)](#page-47-3)*

#### commingle

<span id="page-45-5"></span>To group a number of purchase orders that originate from different sources, into a single purchase order. Commingling reduces the number of purchase orders and enables you to obtain the best available prices and discounts.

## estimated freight cost

<span id="page-45-6"></span>The estimated costs of transportation for a shipment, load, or freight order cluster. LN calculates the estimated freight costs during load building or freight order clustering. The estimated freight cost is are calculated with the rate retrieved from Pricing, the travelling distance derived from the ship-from and ship-to addresses, and the total quantities of the goods to be transported. The estimated costs can also be manually entered by the user.

#### <span id="page-45-3"></span>firm requirement

A requirement that is handled as an actual order and that can be shipped.

## freight order

A commission to transport a particular number of goods. A freight order includes an order header and one or more order lines.

A freight order header includes some general information, such as the delivery date and the name and address of the customer who is to receive the goods listed on the freight order.

A freight order line includes an item to be transported and some details about the item, such as the quantity and the dimensions.

## <span id="page-46-5"></span>freight order cluster

A freight order cluster is a group of freight order lines with matching properties, such as shipping offices, planning groups, overlapping time windows, transport means groups, and so on, that is subcontracted to a carrier. The carrier will plan and carry out the transportation of the goods listed on the freight order lines according to the subcontracting order.

## <span id="page-46-6"></span>immediate requirement

<span id="page-46-7"></span>A requirement that must be shipped as soon as possible.

## inventory variance

The difference between the valuation amount that is recorded after the receipt of goods and the updated value for that particular receipt.

An inventory variance can be created:

- If the receipt price is changed after the receipt is confirmed<br>■ If the invoice price differs from the receipt price
- <span id="page-46-0"></span>If the invoice price differs from the receipt price
- If a production order is closed and the actual cost price differs from the estimated cost price

## landed costs

<span id="page-46-3"></span>The total of all costs that are associated with the procurement of an item until delivery and receipt in a warehouse. Landed costs typically include freight costs, insurance costs, customs duties, and handling costs.

In LN, landed costs can be part of multiple [landed](#page-46-4) costs sets.

## landed costs classification

<span id="page-46-1"></span>Attribute that allows users to link a logistic transaction to a specific [landed](#page-46-4) costs set, overruling the landed costs settings of that transaction. If required, users can specify a landed costs classification and use this classification on the transaction.

## <span id="page-46-4"></span>landed costs scenario

A set of conditions used to determine a logistic transaction's landed costs. Each scenario is linked to a [landed](#page-46-4) costs set.

#### <span id="page-46-2"></span>landed costs set

One of more landed cost lines that are defaulted as a group on the order.

The landed costs set includes search attributes that link a set of landed cost lines to a transaction.

## landed cost type

A user-defined category of [landed](#page-46-0) costs, for example, "Freight", "Handling", "Insurance."

## <span id="page-47-1"></span>load plan

The identification of a structure of shipments and loads created for one or more freight orders. The shipments and loads show the transport planning details, such as planned loading and unloading dates and addresses, of the freight orders for which transportation planning is generated. You can use the load building engine to create a load plan. If you select a range of freight orders and start up the load building engine, the freight orders are grouped into shipments and loads. The resulting shipments and loads form a load plan. You can also create load plans manually.

<span id="page-47-3"></span>Synonym: plan

#### mixed invoice

An invoice that contains lines with different payment due dates.

Synonym: combined invoice

<span id="page-47-2"></span>plan

See: *load [plan](#page-47-1) (p. [48\)](#page-47-1)*

## pull schedule

Two types of pull schedules exist:

#### ▪ **Pull forecast schedules**

A list of time-phased planned requirements, generated by Enterprise Planning, that are sent to the supplier. Pull forecast schedules are only used for forecasting purposes. To actually order the items, a pull call-off schedule must be generated.

#### <span id="page-47-0"></span>■ **Pull call-off schedules**

A list of time-phased specific requirements of purchased items, triggered from Assembly Control, Shop Floor Control, or Warehousing (KANBAN, Time-phased order point).

#### purchase order

The order that indicates which items are delivered by a buy-from business partner according to certain terms and conditions.

A purchase order contains:

- A header with general order data, buy-from business partner data, payment terms, and delivery terms
- One or more order lines with more detailed information about the actual items to be delivered

## <span id="page-48-1"></span>purchase schedule

A timetable of planned supply of materials. Purchase schedules support long-term purchasing with frequent deliveries and are usually backed by a purchase contract. All requirements for the same item, buy-from business partner, ship-from business partner, purchase office, and warehouse are stored in one schedule.

## <span id="page-48-2"></span>push schedule

A list of time-phased requirements, generated by a central planning system, such as Enterprise Planning or Project, that are sent to the supplier. Push schedules contain both a forecast for the longer term and actual orders for the short term.

A push schedule can use one of the following release types:

- **Material Release**: only material releases are sent. Shipping is performed based on the **Firm** and **Immediate** requirements in the material release.
- Shipping Schedule: both material releases and shipping schedules are sent. Shipping is carried out based on the **Firm** and **Immediate** requirements in the shipping schedule. The material release only sends forecasting data.
- <span id="page-48-3"></span>■ Shipping Schedule Only: only shipping schedules are sent. Shipping is carried out based on the **Firm** and **Immediate** requirements in the shipping schedule. No forecasting data is sent to the supplier.

## requirement type

Three requirement types exist that represent a requirement in time, used for scheduling.

The available requirement types are:

- **Immediate**
- **Firm**
- **Planned**

For non-referenced schedules, requirement types are linked to segments.

<span id="page-48-0"></span>For pull forecast schedules, the requirement type is always **Planned** or **Immediate**. For pull call-off schedules, the requirement type is always **Firm**.

## shipment notice

See: *advance [shipment](#page-44-2) notice (p. [45\)](#page-44-2)*

## synchronization

The application of [landed](#page-46-0) costs stored on order header level to the related line levels, after which they are stored as additional landed cost lines that cannot be changed by the user.

## <span id="page-49-0"></span>transfer order

A type of warehousing order that is created to register inventory transactions from an issuing warehouse to a destination warehouse, or between two locations in a warehouse. A transfer order can be created manually or be generated by other packages or modules in LN. A transfer order has transaction type **Transfer**.

Synonym: warehouse transfer, warehousing transfer order

warehouse transfer, warehousing transfer order

See: *[transfer](#page-49-0) order (p. [50\)](#page-49-0)*

## <span id="page-50-0"></span>Index

**actual freight cost,** [45](#page-44-4) **additional costs,** [45](#page-44-5) **advance shipment notice,** [45](#page-44-2) **apportioning,** [45](#page-44-1) **appropriate menu,** [45](#page-44-3) **approval rule,** [46](#page-45-1) **ASN,** [45](#page-44-2) **backorder,** [46](#page-45-2) **carrier rate book,** [46](#page-45-4) **combined invoice,** [48](#page-47-3) **commingle,** [46](#page-45-0) **estimated freight cost,** [46](#page-45-5) **firm requirement,** [46](#page-45-6) **freight order,** [46](#page-45-3) **freight order cluster,** [47](#page-46-5) **Freight orders** landed costs, [21](#page-20-1) **immediate requirement,** [47](#page-46-6) **inventory variance,** [47](#page-46-7) **Invoice matching** landed costs, [41](#page-40-1) **landed costs,** [47](#page-46-0) **landed costs classification,** [47](#page-46-3) **Landed costs** advance shipment notices, [31](#page-30-1) ASNs, [31](#page-30-1) fixed amounts, [35](#page-34-1) freight orders, [21](#page-20-1) invoice matching, [41](#page-40-1) orders, [13](#page-12-1) overview, [9](#page-8-1) purchase orders, [13](#page-12-1) purchase schedule receipts, [25](#page-24-1) purchase schedules, [23](#page-22-1) receipts, [17](#page-16-1) schedules, [23](#page-22-1) setup, [11](#page-10-1) warehouse transfer orders, [13](#page-12-1)

**landed costs scenario,** [47](#page-46-1) **landed costs set,** [47](#page-46-4) **landed cost type,** [47](#page-46-2) **load plan,** [48](#page-47-1) **mixed invoice,** [48](#page-47-3) **Overview** landed costs, [9](#page-8-1) **plan,** [48](#page-47-1) **pull schedule,** [48](#page-47-2) **purchase order,** [48](#page-47-0) **purchase schedule,** [49](#page-48-1) **Purchase schedule receipts** landed costs, [25](#page-24-1) **push schedule,** [49](#page-48-2) **Receipts** landed costs, [17](#page-16-1) **requirement type,** [49](#page-48-3) **Setup** landed costs, [11](#page-10-1) **shipment notice,** [45](#page-44-2) **synchronization,** [49](#page-48-0) **transfer order,** [50](#page-49-0) **warehouse transfer, warehousing transfer order,** [50](#page-49-0)